## **QGIS Application - Bug report #13788 Customization: mProgressBar not removed when unchecked**

*2015-11-08 03:45 AM - andskog -*

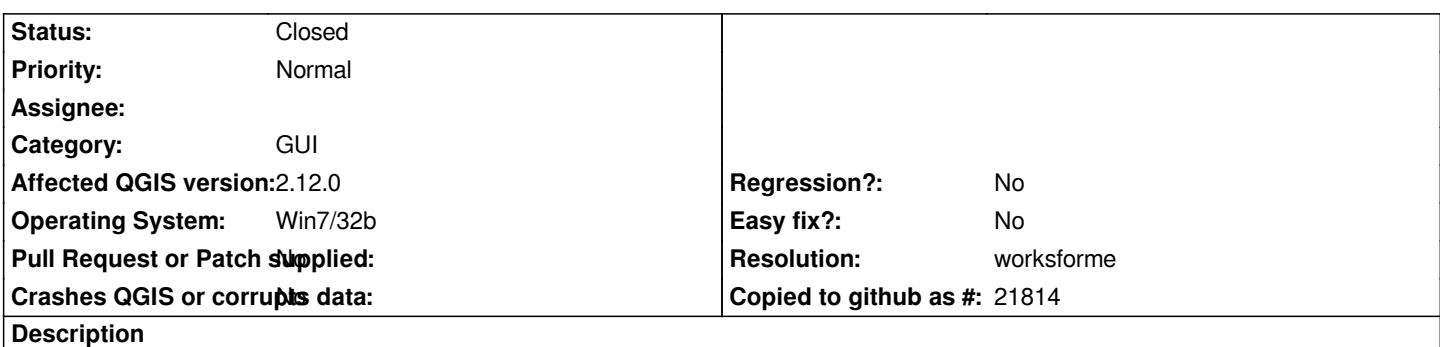

*Unchecking mProgressBar in Settings/Customization.../StatusBar will not remove the progress bar. Rather, it increases in height and places itself in the left corner of the status bar.*

## **History**

## **#1 - 2016-01-19 05:39 AM - Alexander Bruy**

*- Status changed from Open to Feedback*

*Works fine in master. Please check*

## **#2 - 2016-04-10 12:01 AM - Giovanni Manghi**

*- Resolution set to worksforme*

*- Status changed from Feedback to Closed*

*Closing for lack of feedback, please reopen if necessary.*